# **GW-ETH-01**

## **IQRF** Ethernet Gateway

Firmware v1.03

**User's Guide** 

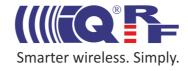

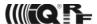

#### **Description:**

GW-ETH-01 is an IQRF gateway for connection between IQRF and Ethernet networks allowing remote monitoring, data collection and control of IQRF network.

Main components are: 16b microcontroller, Ethernet controller, EEPROM memory, temperature sensor, IQRF transceiver module with antenna and backup accumulator.

The GW can communicate outside the IQRF network via Ethernet. Configuration is possible via internal www server or from PC software *GW-ETH Tool* which can serve as a test tool and allows remote upgrade of GW firmware and upgrade of the application in internal TR module. A PC program written by the user can also be used. The application protocol is fully documented.

## Applications:

- · Remote monitoring and control
- Data acquisition
- Datalogger
- Interface to building/home automation
- · Connection of more IQRF networks to single PC
- · Acces to IQRF network from more locations
- · Time synchronization from time servers

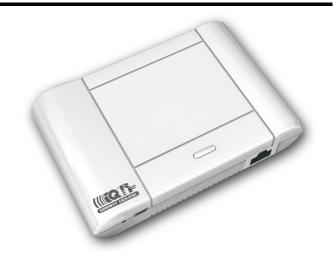

## **Key features:**

- UDP server/client for communication with IQRF network
- HTTP/HTTPS server for remote management
- DDNS support
- · SNTP client for getting date and time from Internet
- · ICMP server allowing "ping" to the equipment
- DHCP client for automated getting of IP address
- NBNS server for using names instead of IP addresses
- RTCC (real time clock/calendar)
- · Backup accumulator
- · Wall assembly option
- Very low power consumption in Sleep mode
- · Documented application protocol
- Firmware upgrade via Internet
- Upgrade of application in internal TR module via Internet

#### **Block schematics:**

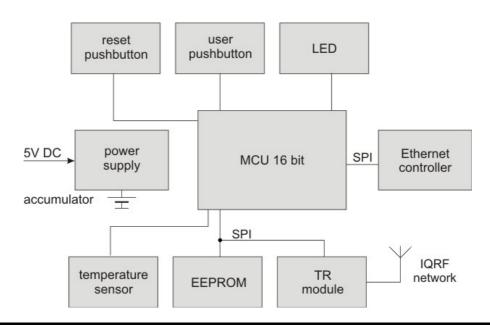

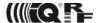

| Electrical specifications                       | (typical values unless otherwise stated)                                 |  |  |
|-------------------------------------------------|--------------------------------------------------------------------------|--|--|
| Power supply<br>Accumulator                     | 5.0 ± 0.35 V DC<br>AL14500-700-1L, 3.7 V, 700 mAh, Li-Ion, AA            |  |  |
|                                                 | AL 14300-700-1L, 3.7 V, 700 IIIAII, LI-IOII, AA                          |  |  |
| Supply current from external source operational | 175 mA (accumulator charged) 450 mA (accumulator discharged)             |  |  |
| Supply current from accumulator operational     | 160 mA                                                                   |  |  |
| Standby                                         | 28 mA (Ethernet controller disabled)<br>10 μA (all peripherals disabled) |  |  |
| Temperature range                               | 0 °C to +70 °C                                                           |  |  |
| Frequency range<br>RF output power              | 868 MHz or 916 MHz (SW selectable)<br>1.3 mW                             |  |  |
| Supported TR modules<br>Antenna                 | TR-52B or higher. TR-31B is also possible. On-board diplole, soldered    |  |  |
| EEPROM memory                                   | Capacity 64 kb, serial interface SPI, 1 000 000 erase/write cycles typ.  |  |  |
| Ethernet                                        | 10Base-T                                                                 |  |  |
| Dimensions                                      | 120 mm x 80 mm x 28 mm                                                   |  |  |

## Absolute maximum ratings

Stresses above those values may cause permanent damage to the device. Exposure to maximum rating conditions for extended periods may affect device reliability.

115 g (including TR module and accumulator)

Supply voltage (VCC): 5.5 V

Storage temperature: -50 °C to +100 °C

## Hardware

Weight

## **Power supply**

GW-ETH-01 is intended to be supplied by external stabilized 5 V DC connected to clamp or to micro USB connector. If both are connected, the internal logic gives priority to the supply from the clamp. Accumulator serves as a backup for external power source and should be charged from it.

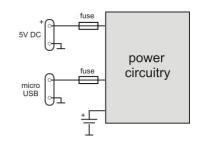

## Standby mode

The GW is turned off by switching to the Standby mode – see Control pushbuttons below. All peripherals are disabled and power consumption is minimized in this mode. Wake-up follows after reset or connecting of external power.

Powering from accumulator is controlled as follows:

- if external voltage < 3.70 V then the Ethernet controller is disabled (reenabled after external power connecting)
- if external voltage < 3.45 V then the GW is switched to Standby mode

## **Connectors**

| connector      | pins | type                              |
|----------------|------|-----------------------------------|
| External power | 2    | Micro USB and the clamp connector |
| Ethernet       | 8    | RJ45                              |
| Accumulator    | 2    | Soldering stripes                 |

The cable can be connected to the clamp connector after breaking the molded cover at the bottom of the case.

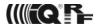

#### Control

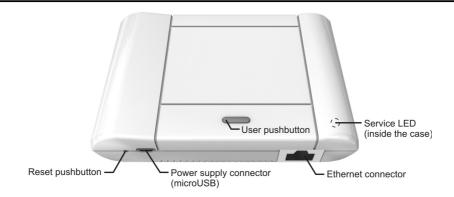

#### **Pushbuttons**

#### Reset

- Simple press: GW reset (initialization)
- Press simultaneously with the User pushbutton (until indicated): bootloader mode

#### **User pushbutton**

- Short press: no effect
- Long press > 3s (if powered from the accumulator only): switching to the Standby mode
- Long press > 10s: configuration setup to factory values (even in bootloader mode)
- Press simultaneously with the Reset pushbutton (until indicated): bootloader mode

#### **LED** indication

Legend: green yellow

GW contains one dual-color (red/green) service LED inside the case.

Reset

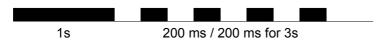

Bootloader

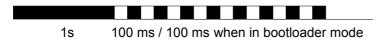

· Operation, powered from external source

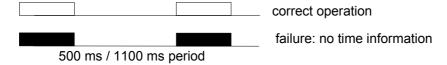

Operation, powered from accumulator

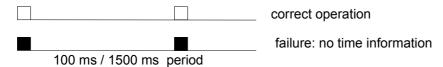

· Switching to the Standby mode

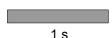

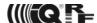

#### Operation

GW firmware includes the bootloader (BL) and the GW operational program.

#### **BL** contains:

- UDP server/client for upgrade of GW firmware
- · ICMP server allowing "ping" to GW from a remote host

## GW operational program contains:

- UDP server /client for communication with IQRF network and for remote GW management
- · HTTP/HTTPS server offering web pages for remote management via a common browser
- HTTP client for getting and updating of public address from DDNS
- · SNTP client for getting date and time from time server
- ICMP server allowing "ping" to GW from a remote host
- DHCP client for automated getting of IP address from the DHCP server
- · NBNS server for using names instead of IP addresses within the LAN

#### **MAC** address

Every device has a unique MAC address in the format 00 1F D5 xx xx, where:

- 00 1F D5 is the OUI dedicated to MICRORISC s.r.o.
- xx xx xx is a device serial number

Actual MAC address is printed on the label at the bottom of the GW-ETH-01 case.

#### Modes of communication with internal IQRF module:

Three communication modes are available:

#### Whole packet

According to the IQRF SPI protocol, the whole packet intended for the IQRF module must be created by the host. The GW transfers this to the module without changes. The same goes for a packet received by the host.

#### · Only user data

The host sends only it's own data to the IQRF module in this mode. Packet creation according the IQRF SPI protocol is up to the GW. The same goes for a packet received by the host from the GW.

#### Datalogger

It is not possible to communicate externally with the TR module inside the GW in the Datalogger mode. GW communication with the IQRF network depends on the application in internal TR module. All data sent via SPI from the TR module to the GW are stored in circular buffer in the GW. Every packet is equipped with numeric code and time stamp. Data can be freely read from this buffer via the HTTPS interface or user data can be sent via HTTPS to the TR module. Refer to the Datalogger User's guide for more information.

#### Date and time

The GW contains the real time RTCC module which can be configured in several ways:

- From Internet time server via the SNTP protocol. Updated every 60 s.
- Manually from the GW web interface.
- Using the GW-ETH-01 Tool PC software.

This state is indicated as a failure until the GW gets the time info after a reset. See LED indication.

#### Safe Mode

If this mode is activated the GW does not respond to several commands via the UDP channel (exact list see the Application protocol below). Full communication and GW configuration as well as repeated disabling the Safe Mode is possible via HTTPS only.

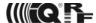

#### **Factory setup**

This initial setup can be restored whenever (in both GW and BL modes). This can be useful if it is not possible to establish communication due to wrong configuration.

| NBNS name                                                          | "iqrf"        |
|--------------------------------------------------------------------|---------------|
| <ul> <li>Get IP address from DHCP server automatically</li> </ul>  | on            |
| IP address                                                         | 192.168.0.254 |
| Subnet mask                                                        | 255.255.255.0 |
| <ul> <li>Gateway</li> </ul>                                        | 192.168.0.1   |
| Primary DNS server:                                                | 192.168.0.1   |
| <ul> <li>Secondary DNS server</li> </ul>                           | 0.0.0.0       |
| <ul> <li>Authorization when enter the internal www page</li> </ul> |               |
| • username                                                         | "iqrf"        |
|                                                                    |               |

username ",,qr
 password "iqrf"
 DDNS off
 Getting date and time from the time server on

Getting date and time from the time server on Time server europe.pool.ntp.org

Summer / winter time distinguishing on
Time zone (GMT+01:00) Prague
Type of communication with the TR module Whole Packet

Type of communication with the TR module

GW port for the application protocol

Host port for the application protocol

55300

#### Firmware upgrade

The bootloader is a part of the GW software allowing to upload new firmware versions (delivered by the GW manufacturer) to the GW by the user. The GW-ETH-01 Tool is a PC software intended for it. The BL mode can be also entered manually (see *Control pushbuttons*). GW remains in the BL mode for 20 s. If no upgrade is started in this period the GW mode will be reestablished. After upgrading the GW mode will be entered automatically. If the communication fails during the upgrade the device is reset and stays in the BL mode. The GW uses the same network setup like in the GW mode (stored in EEPROM) which is important for keeping the communication in case of remote upgrade. No setup changes are allowed in the BL mode. In need, factory values can be setup manually (see *Factory setup*).

MAC address of given device is included in the BL. Thus, the device has the same MAC address after the upgrade.

#### Connection to internal www pages in local network

Internal web interface is intended for configuration and monitoring of the GW state. Changes should be done by the skilled person only. Possible problems in wrong setup can be solved by restoring the factory values.

The GW must be switched on and connected to local LAN network. The following text assumes the factory setup. Enter "https://iqrf" or "https://<ip\_address>" respectively. The page depicted below will appear. Click the Enter button and

depicted below will appear. Click the Enter button and enter login data (login name as well as the password are "iqrf"). Working with the pages are intuitive, the state of the device can be monitored and all its parameters can be setup there.

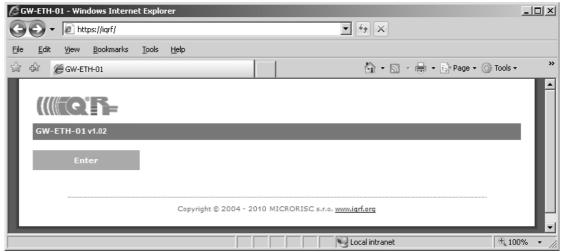

#### **GW-ETH Tool**

The GW-ETH Tool program is free to download from <a href="http://www.iqrf.org/downloads">http://www.iqrf.org/downloads</a>. The handling is intuitive, additionally the Help is available. This tool offers the same possibilities for monitoring and configuration of the equipment like internal www server and additionally the following functions are available:

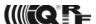

- The *Terminal* tab enables communication with the TR module and then with the IQRF network via a terminal window (like in the IQRF IDE).
- The *Upload* tab enables to upgrade the firmware of the equipment (coded file .CHX) or to change the application in the TR module (file .HEX or coded file .IQRF).
- The *Communication* tab displays all communication with the equipment and offers a useful tool for development and debugging of the user software communicating with the GW.
- The program allows communication using text files. It can send a packet from and save received packet to a text file. This can be useful for users not being able to program the UDP communication but familiar with opening/saving files. See the GW-ETH Tool Help for more information.

#### **IQRF DNS**

IQRF DNS server is provided by the MICRORISC s.r.o. and is intended as a replacement of the The Dynamic DNS server. It allows users a remote connection to an eqiupment (within Internet) without knowing current public IP address of the equipment. If the equipment is configured and local redirection is set properly it is possible to use the IQRF DNS names instead of IP addresses of the equipment in web browsers - see the example below. The only thing what the user should know is the MAC address of the equipment. The same approach can be applied also in case of the GW-ETH-Tool program. Fof details see the GW-ETH Tool Help. In following explanation the MAC address 001FD5010203 and IP address 10.100.20.200 are used.

Registering the equipment in the IQRF DNS server database

http://www.iqrfdns.org/?IDIP=001FD5010203

The GW-ETH-01 client sends this command automatically and regularly (if this is activated in the GW setup) which keeps a record of MAC address of the equipment and corresponding IP address (for remote GW connecting) in the server database. The server responds with public IP address which the command was sent from. Thus, the equipment finds out its public IP address in the format:

Current IP Address: 10.100.20.200

Request for IP address

http://www.iqrfdns.org/?IP=001FD5010203

The http client of the GW-ETH Tool program sends this command to find out the IP address assigned to given MAC address in the server database. The server returns the result in the format:

Requested IP Address: 10.100.20.200

If the MAC address is not found in the database the server returns:

IQRFDNS Message: Reguested device is not registered.

Connection to the equipment - redirection

http://www.iqrfdns.org/?ID=001FD5010203

The command is intended to be entered to the www browser for connection to www interface of the GW-ETH-01. The server finds requested ID (MAC address) in the database and redirects it to assigned IP address. The GW must have set and activated the IQRF DNS server as the DDNS.

If requested ID is not found the server returns:

IQRFDNS Message: Reguested device is not registered.

If there is no answer from the GW after redirection the server returns:

IQRFDNS Message: Device is not responding. It is either offline or its IP address has changed. Try it again after xx:xx min.

#### GW usage

GW-ETH-01 can communicate outside the IQRF network via Ethernet using internal www server, the GW-ETH Tool or a PC program written by the user based on the open application protocol using the UDP transport level.

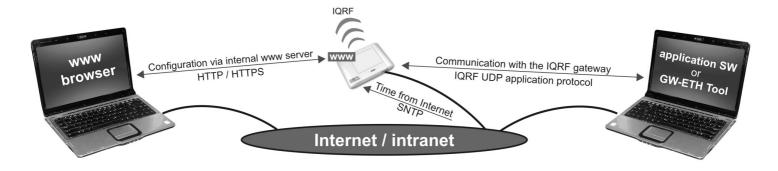

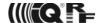

## Application protocol

The communication is realized with the application protocol described below. It uses the transport protocol UDP according the OSI reference model. For establishing a connection it is necessary to know the UDP port where the GW is listening and its IP address or the NetBIOS name (Host Name).

GW answers and response to commands to any asking device. Asynchronous messages are sent to broadcast address until the communication is established. After communication establishing the messages are sent to address of the last communicating host. Thus, more hosts (e.g. servicing programs on more PCs) can communicate with the GW.

If the IP address or NetBIOS of the GW and the port number are known it is just possible to establish the connection. Otherwise the request for a GW identification can be sent to broadcast address (in a single LAN segment only – routers filter packets with broadcast addresses.) All GWs receiving this request will answer which allows to get actual IP address of given GW.

#### **Packet description**

The packet structure is the same for both communication directions:

| HEADER (H = 9 B) DATA (D = 0 – 497 B) CRC (2 B) | HEADER (H = 9 B) | DATA (D = 0 – 497 B) | CRC (2 B) |
|-------------------------------------------------|------------------|----------------------|-----------|
|-------------------------------------------------|------------------|----------------------|-----------|

For receiving, GW checks:

- GW\_ADR validity see the packet header
- packet length must not be lower than HEADER + CRC
- packet length must not be higher than HEADER + DATA MAX + CRC
- CRC

#### Header

Packet header has a fixed length:

| 0      | 1   | 2      | 3   | 4   | 5       | 6       | 7      | 8      |
|--------|-----|--------|-----|-----|---------|---------|--------|--------|
| GW_ADR | CMD | SUBCMD | RES | RES | PACID_H | PACID_L | DLEN_H | DLEN_L |

GW ADR identification address of the equipment of the GW-ETH-01 type (value: 0x22)

CMD command of a packet (values: 0x01 ... 0x7F)

answer to given command: CMD = CMD | 0x80 (bit 7 of given CMD set)

SUBCMD auxiliary information of a command (values: see description below)

RES reserved

PACID\_H packet identification – upper byte (values: 0x00 ... 0xFF)
PACID L packet identification – lower byte (values: 0x00 ... 0xFF)

DLEN\_H data length – upper byte (values: 0x00, 0x01)
DLEN\_L data length – lower byte (values: 0x00 ... 0xFF)

The packet identification (PACID) can be any number 0x0000 – 0xFFFF according to the host specification. The GW always copies this number to the answer to given packet.

#### **CRC**

The check part has a fixed length:

| H+D   | H+D+1 |
|-------|-------|
| CRC_H | CRC_L |

CRC type CRC-16-CCITT

Polynomial  $0x1021 (x^16 + x^12 + x^5 + 1)$ 

Initial value 0x0000

CRC is calculated from the HEADER and DATA parts.

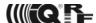

## Communication initiated by the host (e.g. GW-ETH Tool)

#### **Get GW identification**

Getting a GW identification. It is intended to identification of the GW which the connection is established with.

host -> GW direction

CMD 0x01 returns the GW identification

SUBCMD 0x00 no information

DLEN 0x0000 no data

GW -> host direction

CMD 0x81 answer to the 0x01 command

SUBCMD 0x00 no information

0x10 bootloader

DATA text with GW identification. See Data identification

#### **Get GW status**

The GW returns the information about its state.

host -> GW direction

CMD 0x02 returns the GW status

SUBCMD 0x00 no information

DLEN 0x0000 no data

GW -> host direction

CMD 0x82 answer to the 0x02 command

SUBCMD 0x00 no information DATA see Status data

DATA See Clatas data

#### Write data to TR module

Data according the IQRF SPI protocol is written to the TR module. The answer is an acknowledge of writting to the module. If the answer is requested from the module it is sent with the actual command – see Communication initiated by the GW. According to GW configuration either just actual data or the whole packet is written.

host -> GW direction

CMD 0x03 write data to the TR module

SUBCMD 0x00 no information

DATA data for the TR module

GW -> host direction

CMD 0x83 answer to the 0x03 command

SUBCMD 0x50 write OK

0x60 write Error (number of data = 0 or more than TR buffer COM length)

0x61 write Error (SPI bus busy)
0x62 write Error (IQRF - CRCM Error)

DLEN 0x0000 no data

#### **Read GW configuration**

DATA

Reading of configuration parameters from EEPROM in GW.

host -> GW direction

CMD 0x06 reading of GW configuration

SUBCMD 0x00 no information DLEN 0x0000 no data

GW -> host direction

CMD 0x86 answer to the 0x06 command

SUBCMD 0x00 no information

\_\_\_\_\_

see Configuration data

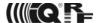

#### Write GW configuration

Writting of configuration parameters to EEPROM in GW.

host -> GW direction

CMD 0x07 write GW configuration

SUBCMD 0x00 no information

DATA see Configuration data

GW -> host direction

CMD 0x87 answer to the 0x07 command

SUBCMD 0x50 write OK

0x60 write Error (invalid number of configuration bytes)

DLEN 0x0000 no data

------

#### Write to RTCC in GW

Writing of time and date to the RTCC in GW

host -> GW direction

CMD 0x08 write to RTCC SUBCMD 0x00 no information

DB1 GW time – seconds (values see Time and data coding)

DB2 GW time – minutes
DB3 GW time – hours
DB4 GW data – day of week
DB5 GW data – day

DB5 GW data – day
DB6 GW data – month
DB7 GW data – year

GW -> host direction

CMD 0x88 answer to the 0x08 command

SUBCMD 0x50 write OK

0x60 write Error (invalid values)

DLEN 0x0000 no data

#### Change autentization

Changing of username and password for access to GW via www.

host -> GW direction

CMD 0x09 change autentization SUBCMD 0x00 no information Username: text

to (max. 15 characters, not used ones replace with zeroes)

DB15

DB16 old password: text

to (max. 15 characters, not used ones replace with zeroes)

**DB30** 

DB31 new password: text

to (max. 15 characters, not used ones replace with zeroes)

**DB45** 

GW -> host direction

CMD 0x89 answer to the 0x09 command

SUBCMD 0x50 write OK

0x60 write Error (invalid old password)

DLEN 0x0000 no data

\_\_\_\_\_

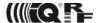

#### Read TR Module Info in GW

Getting information about the module in the GW

host -> GW direction

CMD 0x11 read the TR Module Info from the GW

SUBCMD 0x00 no information

DLEN 0x0000 no data

GW -> host direction

CMD 0x91 answer to the 0x11 command

SUBCMD 0x00 no information DATA see Module Info

\_\_\_\_\_\_

#### Reset GW (GW as well as the bootloader)

Remote GW reset (initialization).

host -> GW direction

CMD 0x12 GW reset
SUBCMD 0x00 no information
DLEN 0x0000 no data

GW -> host direction

See Communication initiated by the GW – Sending the GW status message.

#### TR module reset

Remote reset of the TR module.

host -> GW direction

CMD 0x13 TR module reset SUBCMD 0x00 no information DLEN 0x0000 no data

GW -> host direction

CMD 0x93 answer to the 0x13 command

SUBCMD 0x50 OK command 0x60 Error command

DLEN 0x0000 no data

Sending a command not implemented in GW

host -> GW direction

CMD ? unknown command SUBCMD ? arbitrary information

DATA arbitrary data

GW -> host direction

CMD ? | 0x80 answer to an unknown command

SUBCMD 0x60 packet error DLEN 0x0000 no data

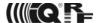

## Communication initiated by the GW (asynchronous message)

#### Send date from TR module

Sends data from the TR module according to the IQRF SPI protocol. According to the settings either just actual data or the whole packet is send.

GW -> host direction
CMD 0x04 send data from TR module
SUBCMD 0x00 no information
DATA data from TR module

\_\_\_\_\_

#### Send GW status message

It is a message from the GW about its state. The information is indicated by the SUBCMD byte.

| GW -> host a | lirection |                                                        |
|--------------|-----------|--------------------------------------------------------|
| CMD          | 0x05      | GW status message                                      |
| SUBCMD       | 0x01      | GW reset, sent after switching on                      |
|              | 0x02      | change its own IP address (only if the DHCP is active) |
|              | 0x03      | power supply: external                                 |
|              | 0x04      | power supply: acumulator                               |
|              | 0x10      | reserved for upgrade (sent by the bootloader only)     |
| DATA         |           | text with GW identification. See Identification data.  |
|              |           |                                                        |

### Identification data

Identification data consists of several texts separated by 0x0D 0x0A.

1. - GW name e.g.: "GW-ETH-01" 2. - GW version e.g.: "v0.30b"

3. - MAC address e.g.: "00 11 22 33 44 55"

4. - TCP/IP Stack version e.g.: "v4.51"

5. - IP address of GW e.g.: "192.168.2.100"

6. - Net BIOS Name e.g.: "iqrf "15 characters

7. - IQRF module OS version e.g.: "v2.08"

8. - Public IP address e.g.: "213.214.215.120"

TR module status (see the IORE SPI protocol)

#### Status data

DR1

GW status data for the Get GW status command.

| וטט                                            |              | Tre module status (see the light of a protocol)                                                                                                    |
|------------------------------------------------|--------------|----------------------------------------------------------------------------------------------------|
| DB2                                            |              | GW temperature – value in Celsius grads (signed char)                                                                                                 |
| DB3                                            | 0x00<br>0x01 | supplied from accumulator supplied from external source                                                                                               |
| DB4<br>DB5<br>DB6<br>DB7<br>DB8<br>DB9<br>DB10 |              | GW time – seconds (see Time and date coding) GW time – minutes GW time – hours GW date – day of the week GW date – day GW date – month GW date – year |
| DB11<br>DB12                                   |              | GW accumulator voltage – H byte in mV (unsigned integer) GW accumulator voltage – L byte                                                              |

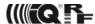

### Configuration data

GW configuration data for reading and writing to GW.

```
... M byte of GW IP address
DB<sub>1</sub>
DB2
DB3
DB4
                       ... L byte of GW IP address
DB5
                       ... M byte of Subnet Mask IP address
DB6
                       ...
DB7
                       ... L byte of Subnet Mask IP address
DB8
DB9
                       ... M byte of Gateway IP address
DB10
DB11
                       ... L byte Gateway IP address
DB12
DB13
                       ... M byte of Primary DNS Server IP address
DB14
DB15
DB16
                       ... L byte of Primary DNS Server IP address
DB17
                       ... M byte of Secondary DNS Server IP address
DB18
DB19
                       ... L byte of Secondary DNS Server IP address
DB20
                       ... DHCP Disabled
DB21
       0x00
                       ... DHCP Enabled
       0x01
DB22
                       ... NetBIOS name: text
 to
                       ... (max. 15 characters, not used ones replace with zeroes)
DB36
DB37
       0x00
                       ... communication with TR module - whole packets according to the IQRF SPI protocol
       0x01
                       ... communication with TR module – user data only
       0x02
                       ... communication with TR module – Datalogger Mode
DB38
                       ... local UDP of GW port - H byte
DB39
                       ... local UDP of GW port - L byte
DB40
                       ... remote UDP of GW port - H byte
DB41
                       ... remote UDP of GW port - L byte
DB42
      0x00
                       ... DDNS Client off
       ?
                       ... DDNS Client - polling period 1 - 255 min
DB43
                       ... DDNS domain name: text
                       ... (max. 30 characters, not used ones replace with zeroes)
 to
DB72
                       ...
                       ... DDNS user name: text
DB73
                       ... (max. 15 characters, not used ones replace with zeroes)
 to
DB87
DB88
                       ... DDNS password: text
                       ... (max. 15 characters, not used ones replace with zeroes)
 to
DB102
```

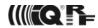

| DB103 0x00<br>0x01<br>0x02<br>0x03                         | DDNS Provider Index:<br><br>                       | www.iqrfdns.org<br>www.dyndns.org<br>www.no-ip.com<br>www.dnsomatic.com                                                                           |
|------------------------------------------------------------|----------------------------------------------------|----------------------------------------------------------------------------------------------------|
| DB104 0x00<br>0x01                                         | SNTP Disabled SNTP Enabled                         |                                                                                                    |
| DB105 0x00<br>0x01                                         | Daylight Savings Disabled Daylight Savings Enabled |                                                                                                    |
| DB106 0x00<br>0x01<br>0x02<br>0x03<br>0x04<br>0x05<br>0x06 | Time Server Index:                                 | pool.ntp.org europe.pool.ntp.org asia.pool.ntp.org oceania.pool.ntp.org north-america.pool.ntp.org south-america.pool.ntp.org africa.pool.ntp.org |
| DB107                                                      | Time Zone Index                                    | see Time zone coding                                                                                                    |
| DB108                                                      | Datalogger Packet Size                             | (1 - 41 B)                                                                                                    |
| DB109 0x00<br>0x01                                         | Safe Mode Disabled Safe Mode Enabled               |                                                                                                    |

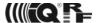

## Time zone coding

| 0x00 | (GMT-12:00) | 0x0B | (GMT-02:00) | 0x16 | (GMT+05:45) |
|------|-------------|------|-------------|------|-------------|
| 0x01 | (GMT-11:00) | 0x0C | (GMT-01:00) | 0x17 | (GMT+06:00) |
| 0x02 | (GMT-10:00) | 0x0D | (GMT)       | 0x18 | (GMT+06:30) |
| 0x03 | (GMT-09:00) | 0x0E | (GMT+01:00) | 0x19 | (GMT+07:00) |
| 0x04 | (GMT-08:00) | 0x0F | (GMT+02:00) | 0x1A | (GMT+08:00) |
| 0x05 | (GMT-07:00) | 0x10 | (GMT+03:00) | 0x1B | (GMT+09:00) |
| 0x06 | (GMT-06:00) | 0x11 | (GMT+03:30) | 0x1C | (GMT+09:30) |
| 0x07 | (GMT-05:00) | 0x12 | (GMT+04:00) | 0x1D | (GMT+10:00) |
| 80x0 | (GMT-04:00) | 0x13 | (GMT+04:30) | 0x1E | (GMT+11:00) |
| 0x09 | (GMT-03:30) | 0x14 | (GMT+05:00) | 0x1F | (GMT+12:00) |
| 0x0A | (GMT-03:00) | 0x15 | (GMT+05:30) | 0x20 | (GMT+13:00) |
|      |             |      |             |      |             |

## Time and date coding

For individual values the BCD code is used. The upper nibble (UN) menas tens and the lower nibble (LN) means units.

Example (seconds): DB = 0x53 means 53 s

Legal ranges:

```
UN = 0 - 5
seconds
                             LN = 0 - 9
                                            min. 0 max. 59
              UN = 0 - 5
                             LN = 0 - 9
                                            min. 0 max. 59
minutes
               UN = 0 - 2
                                            min. 0 max. 23
                             LN = 0 - 9
hours
               UN = 0 - 3
                             LN = 0 - 9
                                            min. 1 max. 31
day
               UN = 0 - 1
                             LN = 0 - 9
                                            min. 1 max. 12
month
                             LN = 0 - 9
               UN = 0 - 9
                                            min. 8 max. 99 (2008 - 2099)
year
day of week
              UN = 0
                             LN = 0 - 6
                                            min. 0 max. 6 (0 – Sunday, 1 – Monday, ...)
```

These ranges are checked during writting to the GW. If out of range the packet with SUBCMD = write Error is returned.

#### Module Info data

Information about the TR module in the GW.

```
DB1
              module ID - MSB
DB2
               module ID
DB3
              module ID
              module ID - LSB
DB4
DB5
               OS version (upper 4b: major version, lower 4b: minor version)
DB6
               microcontroller type (2: PIC16LF88, 3: PIC16F886)
DB7
               OS build: LSB
               OS build: MSB
DB8
```

#### Commands blocked in Safe Mode

The following commands and functions are blocked in the Safe Mode when communicationg via the UDP channel. GW return value is 0x60 in these cases.

| 0x07 | write GW configuration |
|------|------------------------|
| 80x0 | write to RTCC          |
| 0x09 | change autentization   |
| 0x12 | GW reset               |
| 0x13 | TR module reset        |
|      |                        |

TR module upload GW upload

\_\_\_\_\_\_

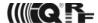

#### Pack list

- · GW-ETH-01, in Sleep mode
- Internal TR module TR-52B
- Accumulator (soldered)
- Power source TY-A6-microUSB (5V DC, 500 mA, stabilized, with micro USB connector)
- · Printed Brief User's Manual
- · CD with documentation:

• GW-ETH-Tool-102 ZIP PC SW for communication and GW configuration

MNGWETH01 PDF GW-ETH-01 User's guide
 MNGWETH01DL PDF Datalogger User's guide
 GW-ETH-01-103 100622n CHX Firmware for MCU

## Ordering code

• GW-ETH-01 IQRF Ethernet gateway

## Firmware history

v1.03 Plug-ins to TR modules supported. For GW-ETH Tool v 1.02.

v1.02 Datalogger and Safe mode implemented.

v1.01 First release.

## Document history

110218 Updated for TR-52B. Bug in MAC address fixed.
100622 FW v1.03. Plug-ins to TR modules supported.
100113 Datalogger and Safe mode function added.

Intended for GW-ETH-01 FW v 1.02 and GW-ETH Tool v 1.01.

090601 IQRF DNS chapter enhanced, 2 pictures added, some texts slightly revised.

• 090408 First release.

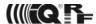

## **Sales and Service**

## **Corporate office**

MICRORISC s.r.o., Delnicka 222, 506 01 Jicin, Czech Republic, EU Tel: +420 493 538 125, Fax: +420 493 538 126, www.microrisc.com

#### Partners and distribution

Please visit www.iqrf.org/partners

## Quality management

ISO 9001: 2000 certified

Complies with ETSI directives EN 30279 V.1.2.1:99, ETS 30683:97, ETSI EN 301489-1:00, ETSI EN 300220-1:00, ETSI EN 300390-2V.1.1.1:00

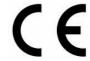

Complies with FCC directives FCC CFR, Title 47, Part 15, Section 15.209, FCC CFR, Title 47, Part 15, Section 15.249 Complies with Directive 2002/95/EC (RoHS)

#### **Trademarks**

The IQRF name and logo are registered trademarks of MICRORISC s.r.o. PIC, SPI, Microchip, RFM and all other trademarks mentioned herein are property of their respective owners.

#### Legal

All information contained in this publication is intended through suggestion only and may be superseded by updates without prior notice. No representation or warranty is given and no liability is assumed by MICRORISC s.r.o. with respect to the accuracy or use of such information.

Without written permission it is not allowed to copy or reproduce this information, even partially.

No licenses are conveyed, implicitly or otherwise, under any intellectual property rights.

The IQRF products utilize several patents (CZ, EU, US)

## On-line support: http://iq-esupport.com

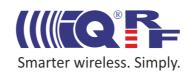